# LA FIBRE EST I

Grâce au réseau THD42 construit par le SIEL-TE, vous pouvez souscrire un abonnement auprès d'un fournisseur d'accès à Internet et profiter du Très Haut Débit

## **TESTER SON ÉLIGIBILITÉ**

Particulier ou entreprise, testez votre éligibilité. Connectez-vous au site **[www.thd42exploitation.fr](https://thd42exploitation.fr/)** Cliquez sur la rubrique *La fibre optique pour mon domicile - je teste l'éligibilité de mon adresse*. Complétez votre adresse et laissez vous quider !

#### **DEMANDER SON RACCORDEMENT**

**Deux possibilités pour solliciter votre raccordement :**

- *• « Prendre un rendez-vous pour mon raccordement\* »* : une entreprise mandatée par le SIEL-TE viendra installer votre prise terminale optique (PTO).
- *• « Prendre contact avec un opérateur »* : le fournisseur d'accès (FAI) que vous aurez choisi organisera le raccordement gratuit de votre logement et activera votre box.

\* Le pré-raccordement est un dispositif public piloté par le SIEL-TE, gratuit jusqu'en 2025, pour tous les logements recensés jusqu'en 2018 hors immeubles. Les constructions neuves sont soumises à un règlement forfaitaire.

#### **ANTICIPER LES TRAVAUX**

Avant le raccordement, si des travaux sont nécessaires chez vous pour permettre le passage de la fibre (élagage des arbres, réparation d'une conduite souterraine, installation de gaines), **il est nécessaire de les réaliser avant la venue du technicien**. Tous les conseils sur **[www.thd42.fr](https://www.thd42.fr/)**

#### **CHOISIR SON OPÉRATEUR ET PROFITER DES SERVICES**

Vous disposez déjà d'une prise, sans attendre vous pouvez contacter l'opérateur de votre choix. Les opérateurs sont visibles sur **https://thd42exploitation.fr/les-operateurs-partenaires**

Si vous êtes un professionnel (un artisan, un commerçant, une TPE), des offres adaptées avec des services premium sont également proposées sur le réseau THD42 par des opérateurs spécialisés.

**Une fois vos équipements branchés et votre ligne activée, vous pourrez profiter du Très Haut Débit.**

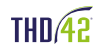

**1**

**2**

**3**

**4**

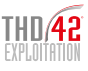

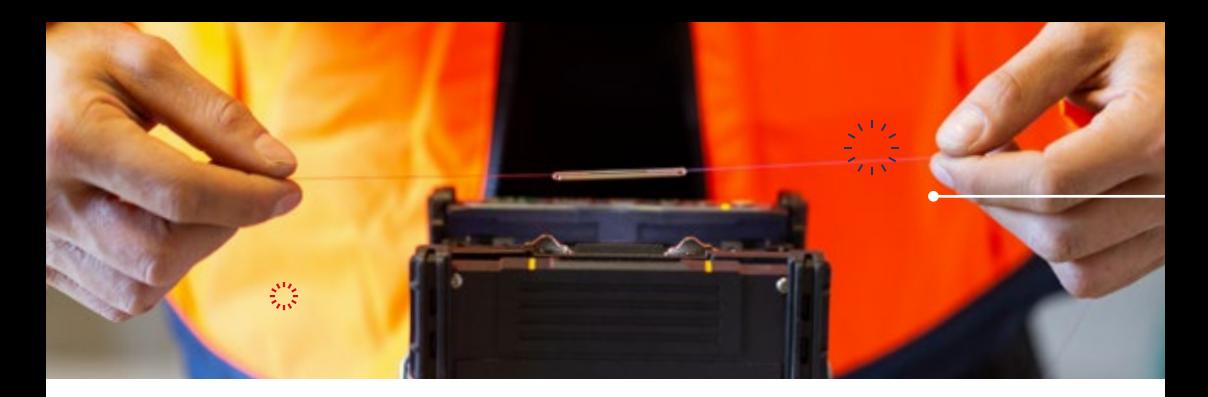

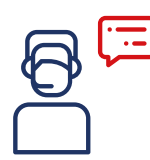

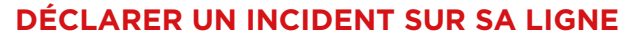

Vous rencontrez une panne, un dysfonctionnement : vous devez contacter votre opérateur dont les coordonnées figurent sur votre facture.

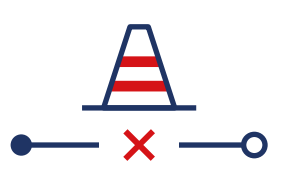

#### **DÉCLARER UN DOMMAGE RÉSEAU**

Sur le réseau, si vous constatez un câble coupé ou détendu, un poteau ou des équipements du réseau endommagés (portes d'armoires de rue ouvertes, détériorées), vous pouvez le signaler via le lien suivant :

#### **[www.dommages.thd42exploitation.fr](https://dommages-reseaux.axione.fr/dommages/T42)**

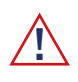

*Seuls les dommages situés en domaine public seront pris en compte. Les pannes individuelles doivent être signalées auprès de votre opérateur.*

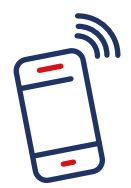

#### **CONTACTER LA CELLULE USAGERS : 04 77 430 855**  (prix d'un appel local)**Du lundi au vendredi à partir de 8h**

- pour répondre à vos questions sur l'éligibilité, l'adressage ou le raccordement porté par le SIEL-TE : *Choix 1*
- pour un dysfonctionnement ou une panne non résolus avec son opérateur : *Choix 2 (jusqu'à 20h)*

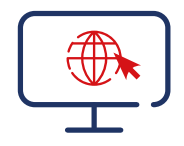

### **CONSULTER NOS SITES INTERNET THD42 EXPLOITATION : [www.thd42exploitation.fr](https://thd42exploitation.fr/) SIEL-TE, programme THD42 : [www.thd42.fr](https://www.thd42.fr/)**

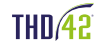

THD42 est le réseau fibre optique FTTH de la Loire, construit par le SIEL-TE et dont THD42 Exploitation assure l'exploitation et la commercialisation.

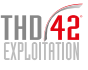